# Настройка отчетов

- [Стандартные отчеты](#page-0-0)
- [Отчет по Сбербанку](#page-1-0)
- [Отчет о сверке данных за смену в ККТ и в кассовой системе](#page-2-0)

Все настройки по отчетам выполняются на [кассовом сервере](http://ukm5-server/#login) по адресу: Магазин – Типы касс. Нужно выбрать тип кассы и нажать кнопку Настройки:

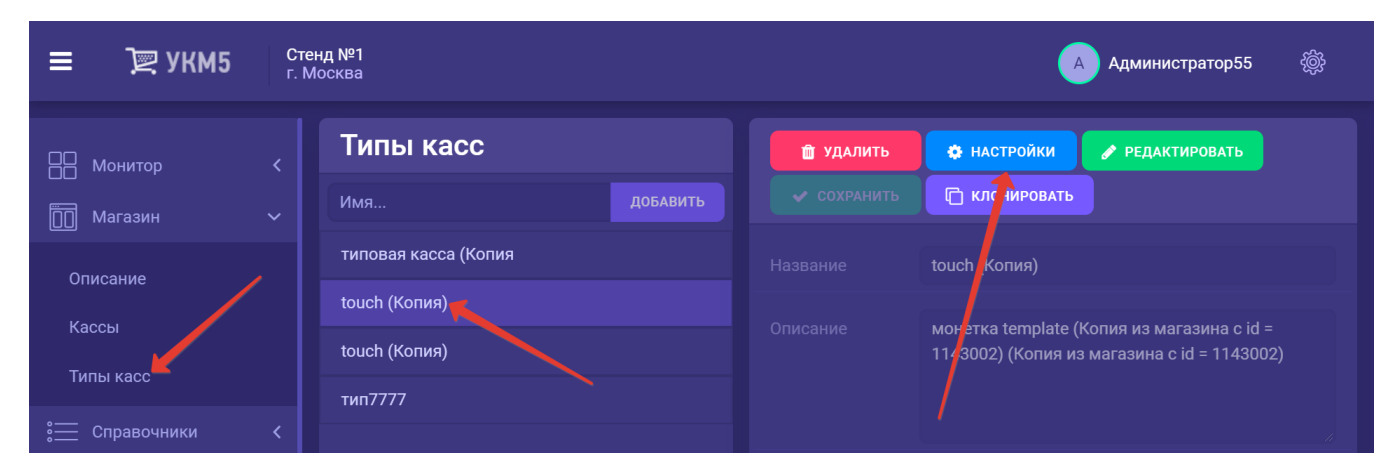

## <span id="page-0-0"></span>Стандартные отчеты

На кассе УКМ 5 доступны следующие виды отчётов:

- Х-отчёт – формируется ККТ. Формат определяется типом используемой ККТ.

- Отчет по смене (shift\_report.conf (services\reports\shift\_report.conf)) – аналог Х-отчёта, формируется кассовой программой. Кроме информации о суммах оплат (общей в разрезе средств оплаты), количества чеков, сумм в денежном ящике, он также содержит информацию о суммах продаж по продавцам, если они были зарегистрированы в чеках.

- Отчет о реализации товаров за смену (sale of goods.conf (services\reports\sale of goods.conf)) – выводит перечень товаров, проданных за смену. Отчёт используется очень редко.

Расположение отчетов в интерфейсе кассы УКМ 5 и алгоритм доступа к ним сотрудников магазина описаны [здесь](https://manual.retail-soft.pro/pages/viewpage.action?pageId=50616269).

Последовательность названий отчётов в кассовом меню определяется параметром num в конфигурационных файлах, описывающих отчёты.

При выполнении отчёта результат сначала выводится на экран кассы и потом может быть распечатан на чековой ленте.

Настройка списка отчётов, которые могут быть доступны на кассе, выполняется в файле reports.conf (services\reports.conf) на [кассовом сервере](http://ukm5-server/#login) по адресу: Магазин – Типы касс. Нужно выбрать тип кассы и нажать кнопку Настройки:

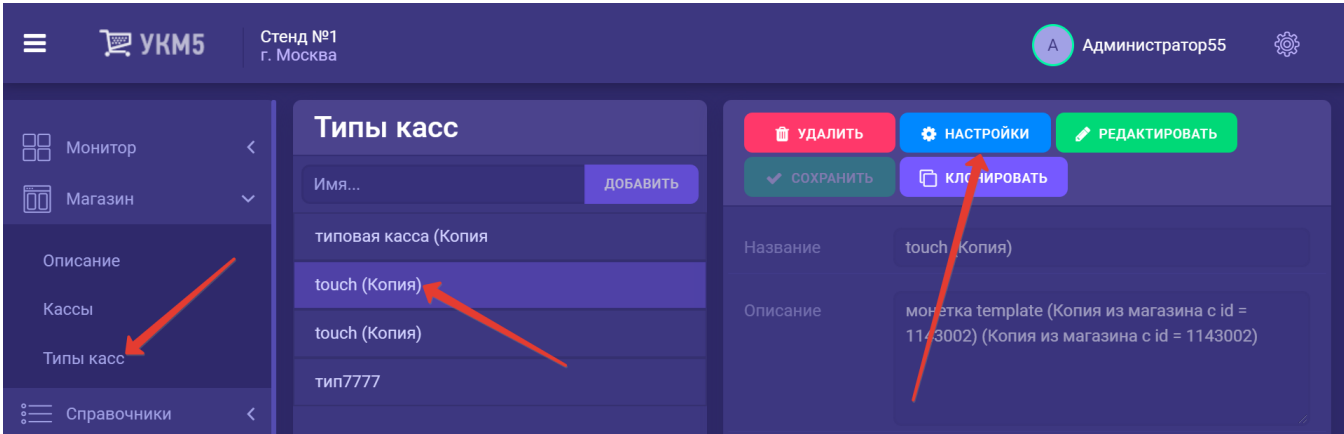

Все выполняемые настройки важно сохранять на каждом этапе, где это доступно.

## <span id="page-1-0"></span>Отчет по Сбербанку

В меню отчетов также доступен пункт Сбербанк, инициирующий отчет по сверке со Сбербанком. При запуске функции, выводится список возможных операций:

- сверка итогов;
- контрольная лента краткая;
- контрольная лента полная.

Данный вид отчета не доступен для просмотра, при запросе отчета он сразу печатается.

Для настройки отчета необходимо на кассовом сервере по адресу Магазин – Типы касс выбрать тип кассы и нажать кнопку Настройки:

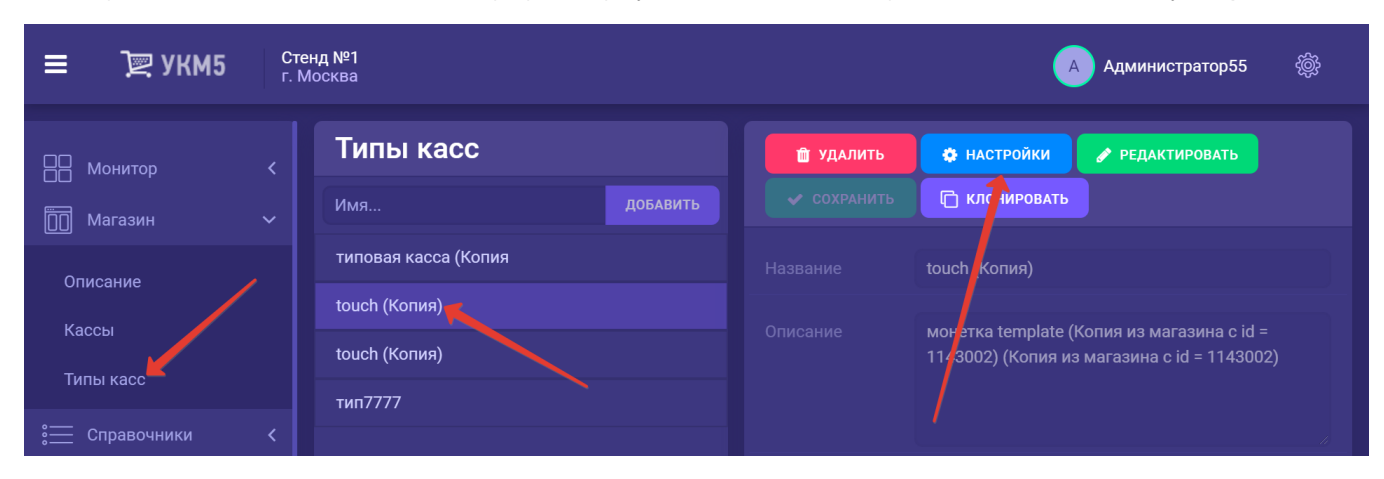

В появившемся иерархическом древе нужно найти конфигурационный файл reports.conf (services\reports\reports.conf) и добавить в него следующий код:

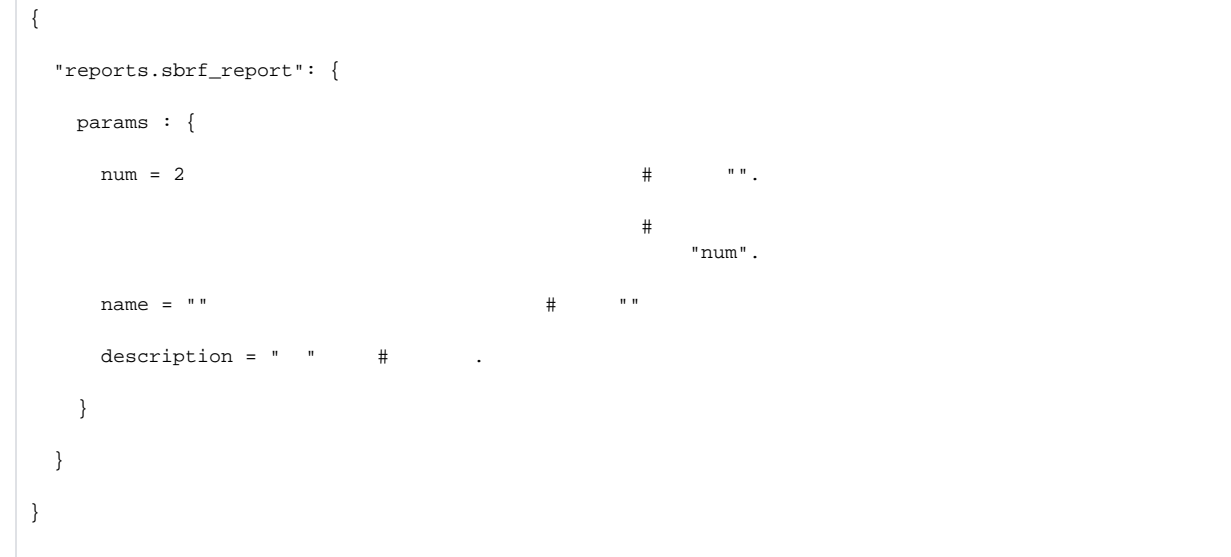

Настройки необходимо сохранить.

## <span id="page-2-0"></span>Отчет о сверке данных за смену в ККТ и в кассовой системе

Отчет [о расхождении значений по базе кассы и по данным ККТ](https://manual.retail-soft.pro/pages/viewpage.action?pageId=50616269#id-.-divers) можно формировать в двух видах:

1. Отчёт, вызываемый по кнопке:

На [кассовом сервере](http://ukm5-server/#login) по адресу: Магазин - Типы касс нужно выбрать тип кассы и нажать кнопку Настройки:

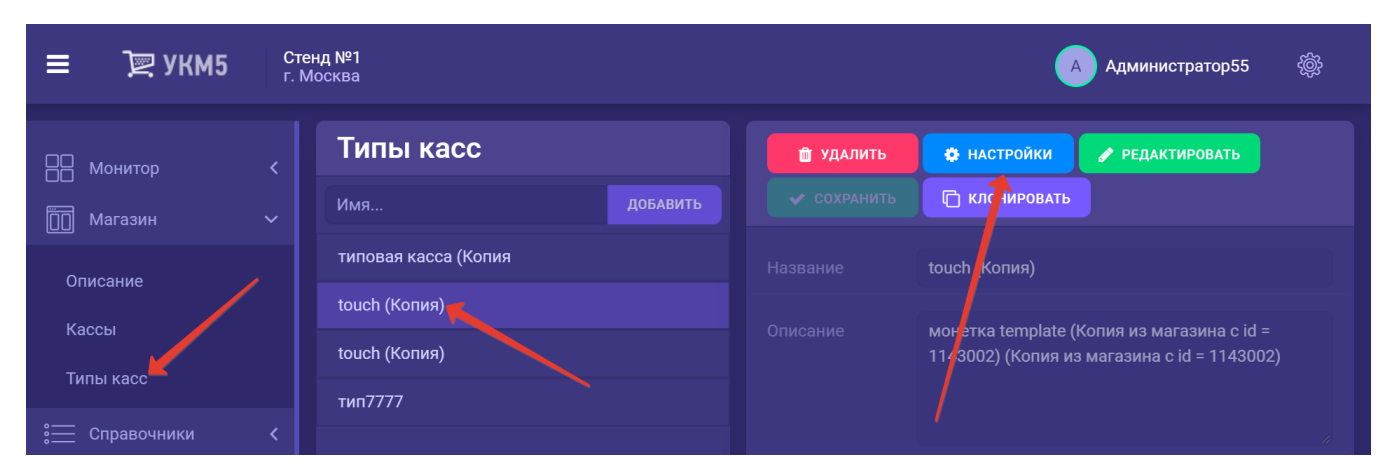

В появившемся иерархическом древе необходимо найти файл reports.conf по адресу: services\reports\reports\conf. В раздел plugins данного файла нужно добавить следующую строку:

### ,{ include file("conf/services/reports/settlement.conf")} # Печать сверки

По тому же адресу (services\reports) необходимо сохранить файл [settlement.conf](https://manual.retail-soft.pro/download/attachments/50616269/reports.conf?version=2&modificationDate=1577347712450&api=v2).

В файл [printReports.js](https://manual.retail-soft.pro/download/attachments/50616269/printReports.js?version=1&modificationDate=1577347889937&api=v2) по адресу: services\reports\scripts\printReports.js следует добавить функции из [settlement.js](https://manual.retail-soft.pro/download/attachments/50616269/settlement.js?version=1&modificationDate=1577348321830&api=v2).

Все выполняемые настройки важно сохранять на каждом этапе, где это доступно.

#### 2. Отчет при завершении смены:

На [кассовом сервере](http://ukm5-server/#login) по адресу: Магазин - Типы касс нужно выбрать тип кассы и нажать кнопку Настройки:

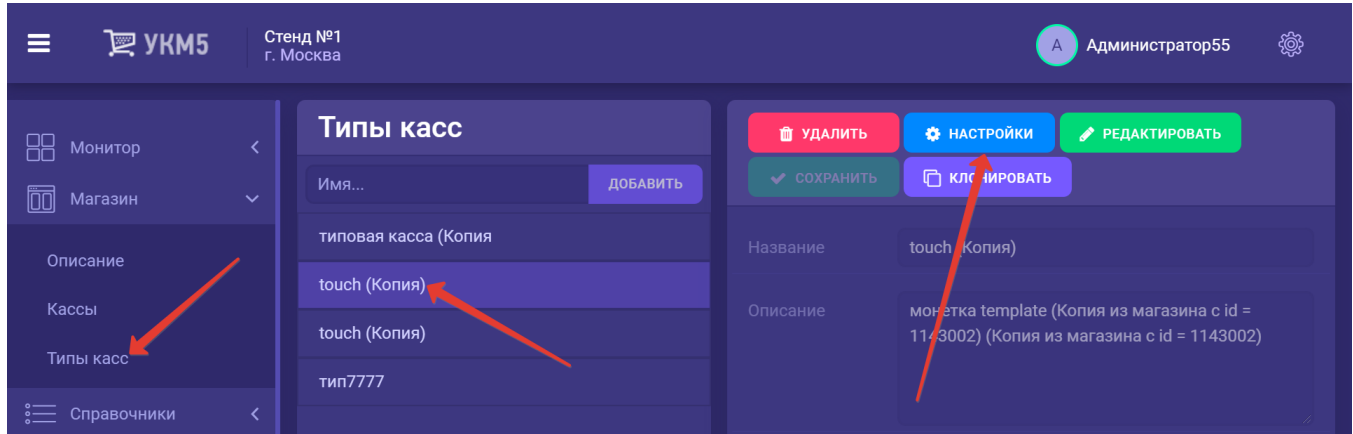

В появившемся иерархическом древе надо найти файл shiftclose.conf по адресу: applications\shiftclose\shiftclose.conf. В раздел plugins данного файла необходимо добавить следующую строку:

#### , { include file("conf/applications/shiftclose/report\_per\_shift\_settlement.conf") } # Отчет о сверке данных. Параметр необязательный

По тому же адресу (applications\shiftclose) нужно сохранить файл report\_per\_shift\_settlement.conf.

Все выполняемые настройки важно сохранять на каждом этапе, где это доступно.